## **Adding topography to Res3DInv datasets**

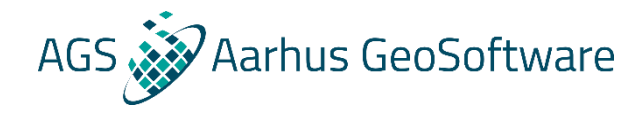

#### Knud Valdemar T. Lassen **Geophysicist**

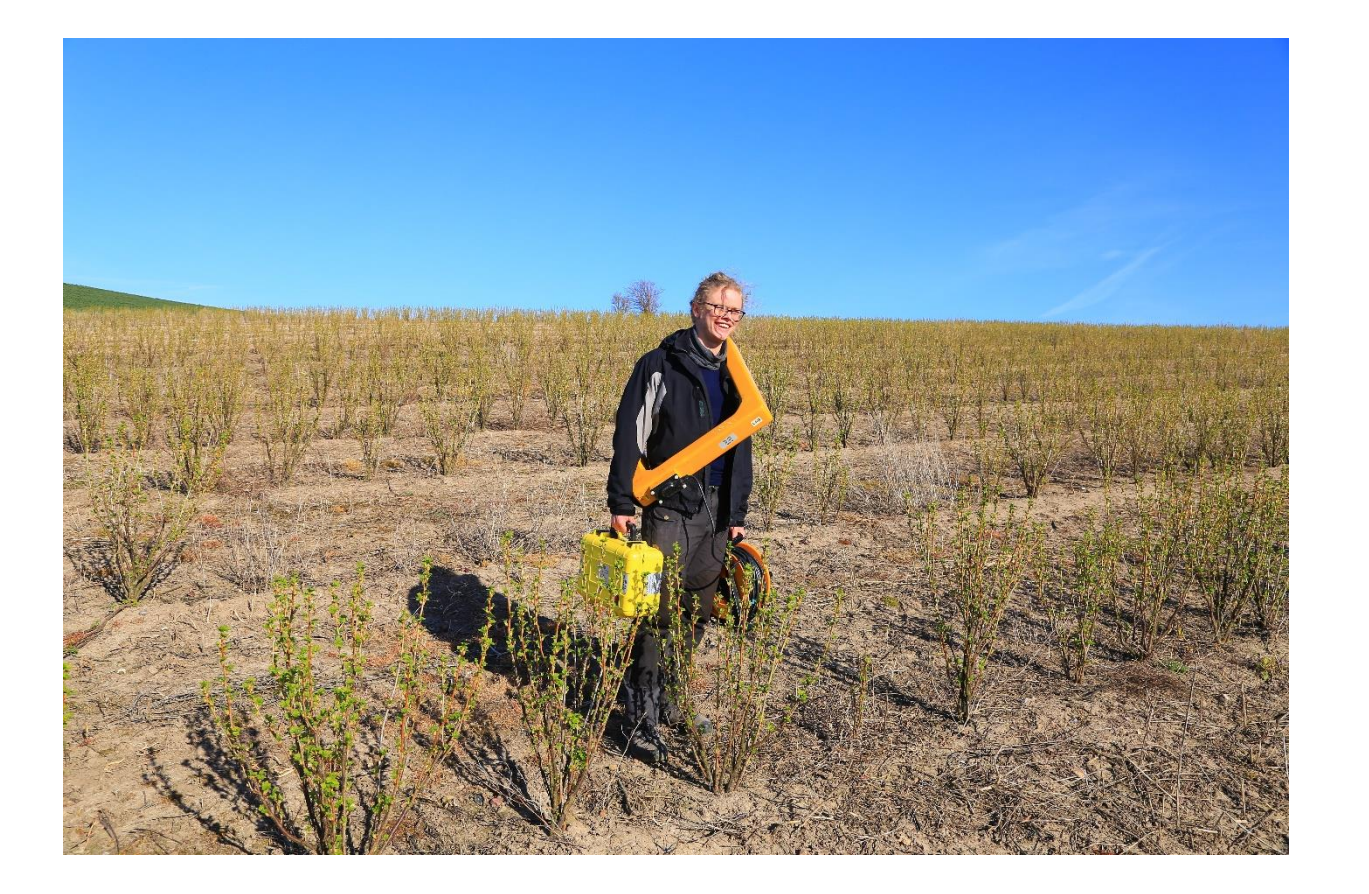

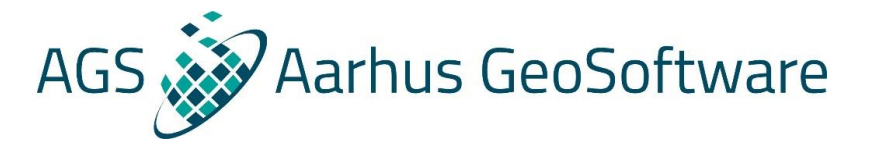

#### **Program**

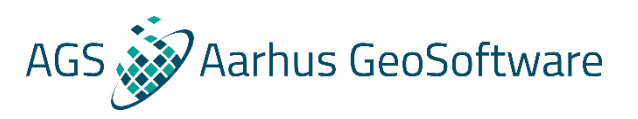

- **Motivation**
- **How to add topography to the .dat files**
- **Visualizing and exporting inversion results with topography**

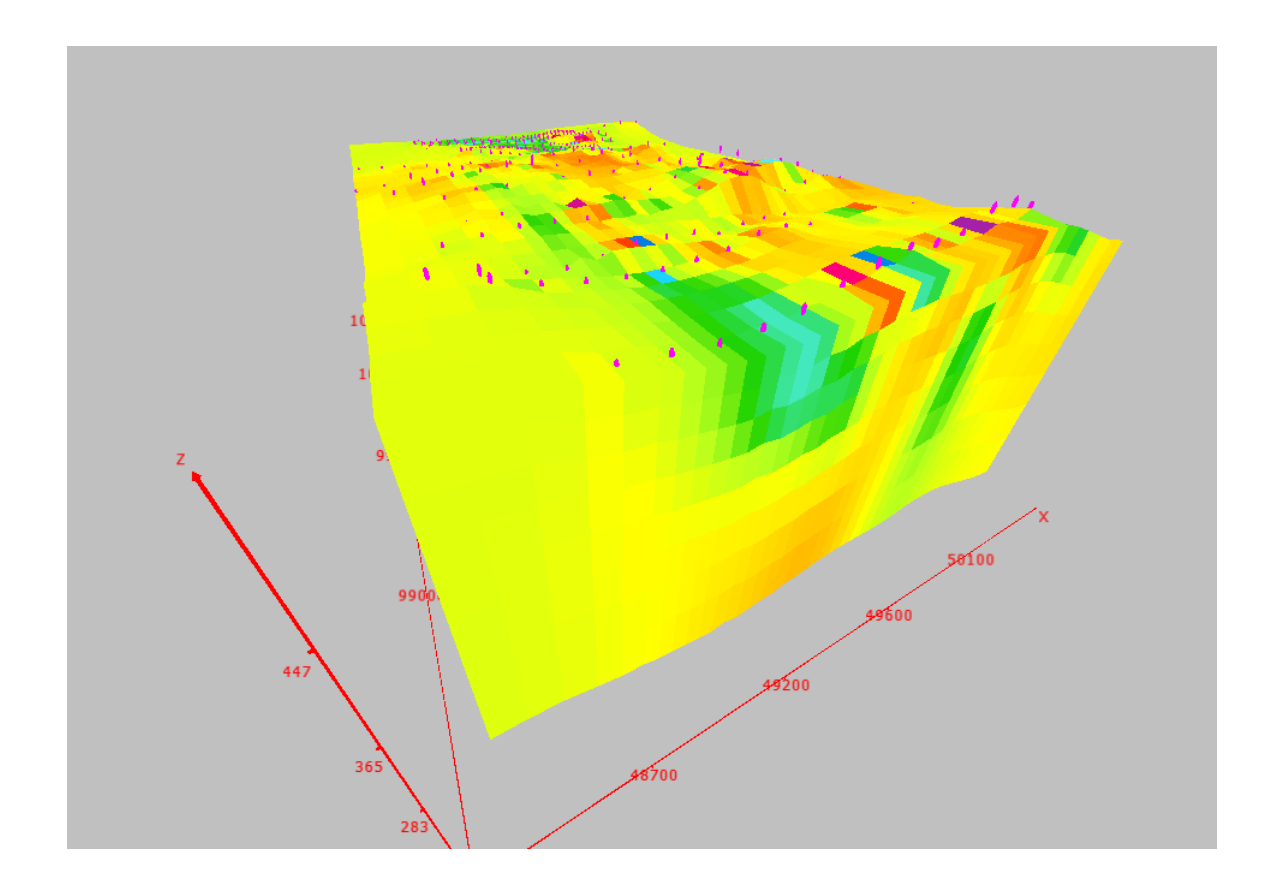

## **Why add topography?**

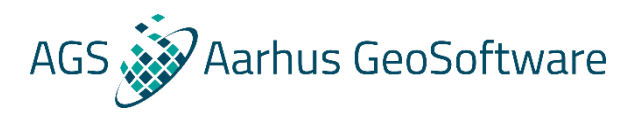

- **The topography is fully modelled in the forward response -> More accurate inversion results**
- **More accurate and easier to understand visualizations**
- **Easier interpretation**

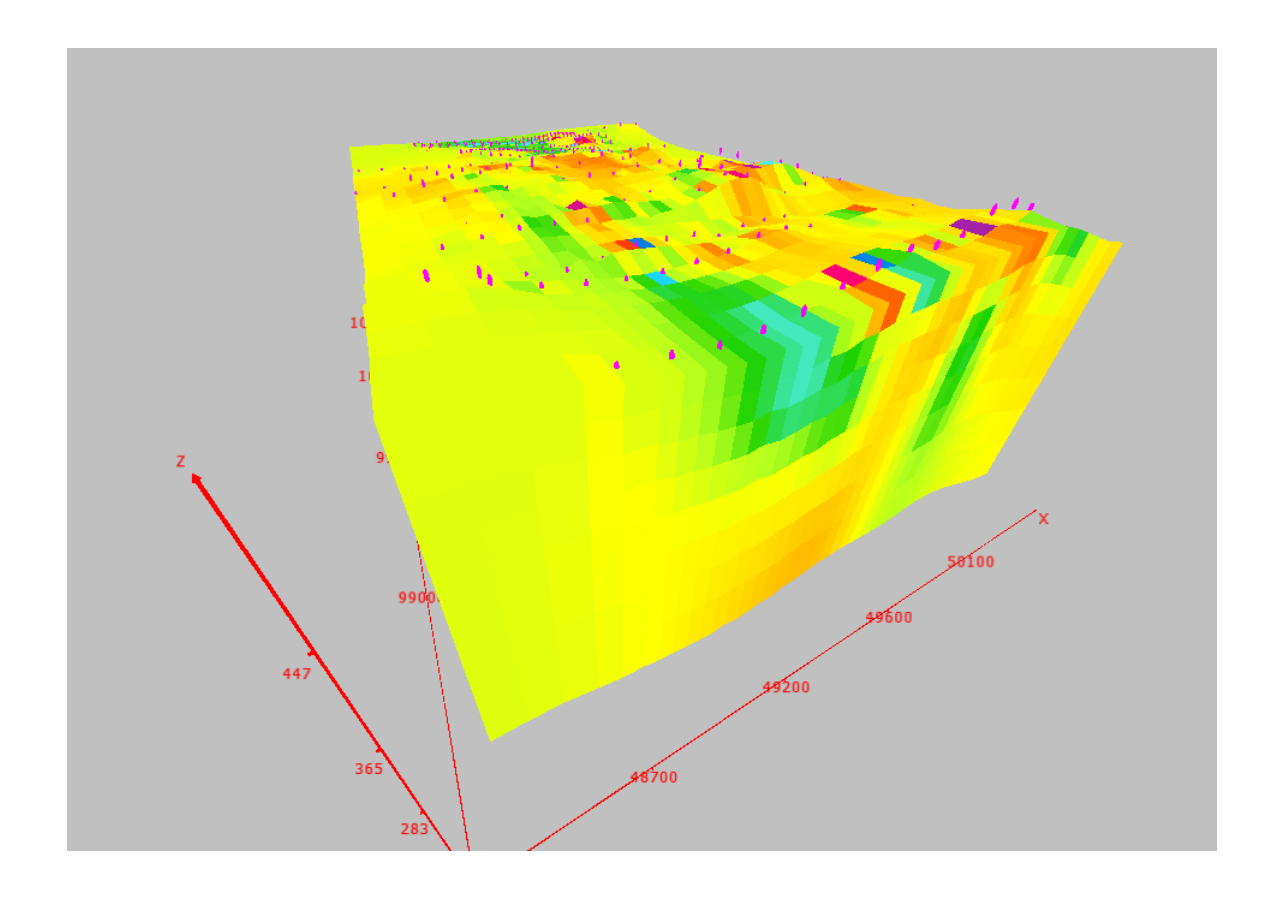

#### **Coordinate systems**

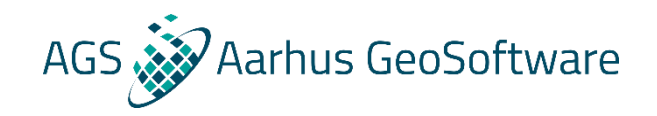

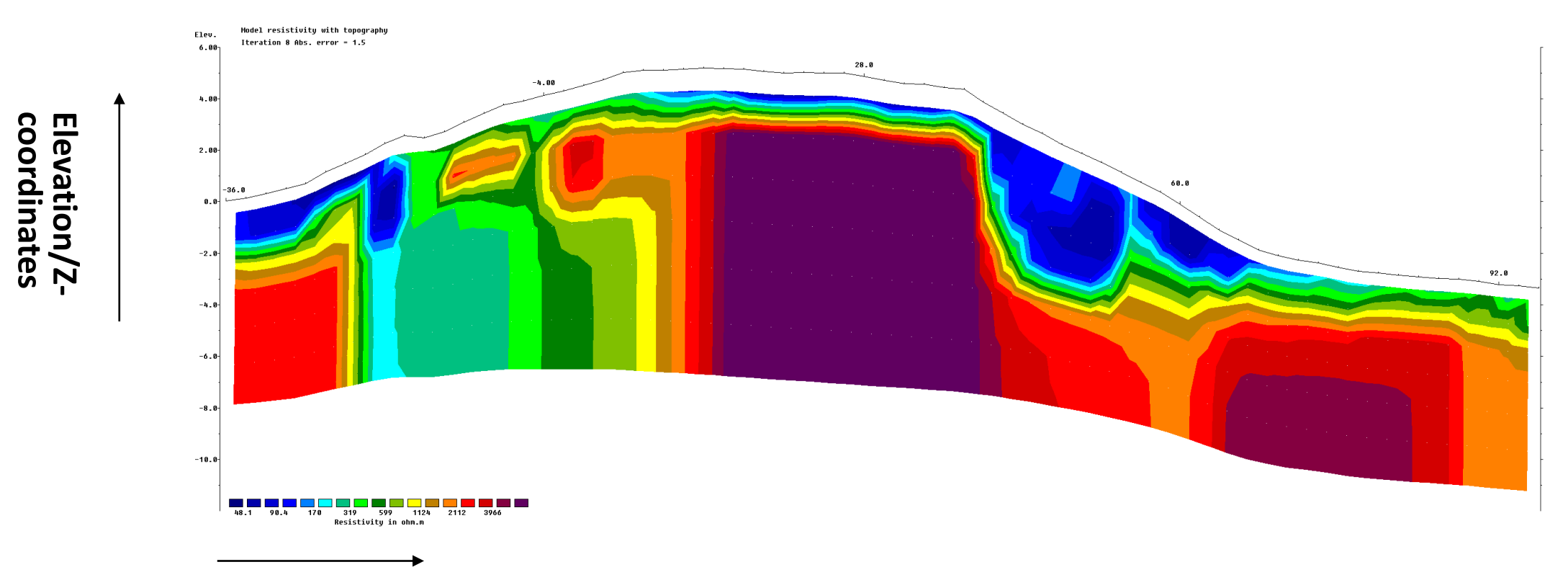

**Profile distances/X-coordinates**

**Two options !**

**Ground distances: what you will measure with a tape measure on the ground**

**True horizontal distances: What you would measure on a map without accounting for topography** 

**Many different options depending on survey layout!** 

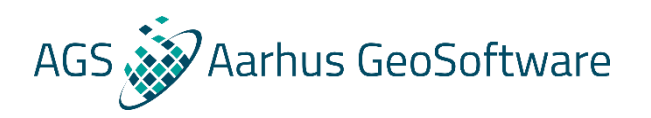

- **Topography in separate list at end of file – if you only learn one, make it this one!**
- **Special format for rectangular grids**
- **Special format for trapezoidal grids**
- **Special format for surveys with point electrodes**

#### **Topography in separate list**

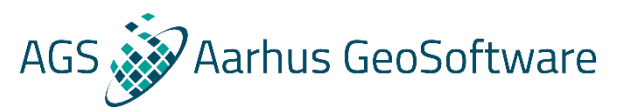

Works for all .dat fil formats, except for the trapezoidal grid fomat!

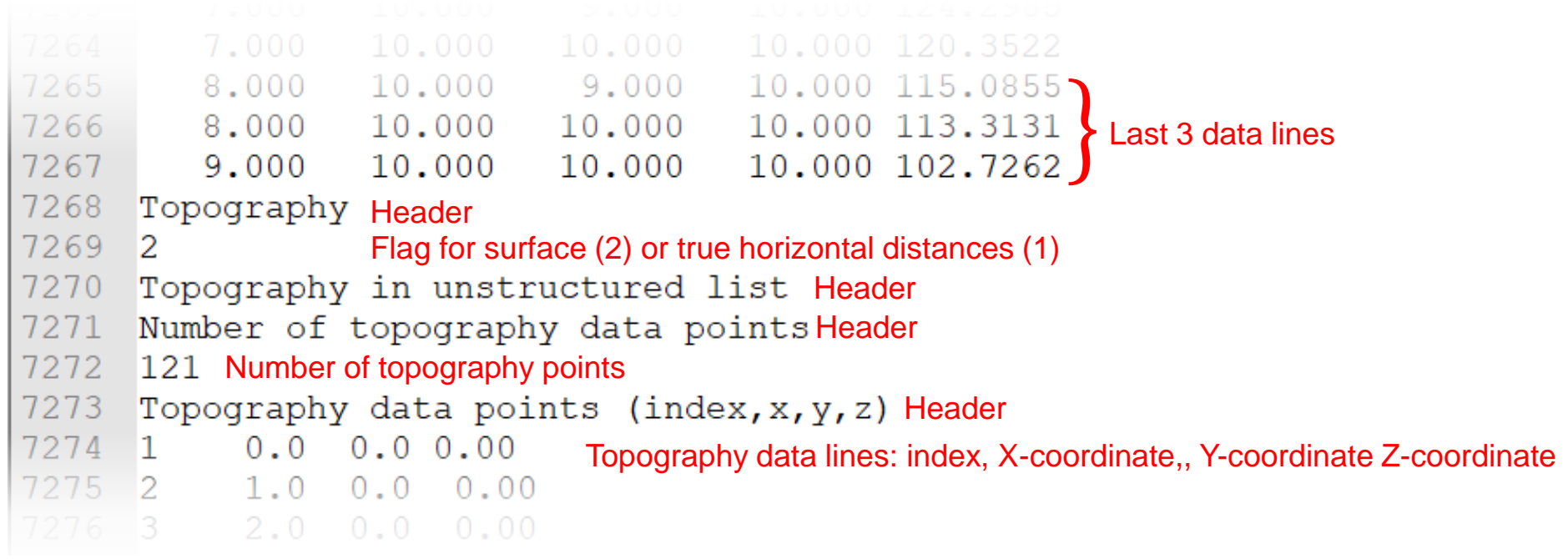

119 8.0 10.0 0.00 7393 120  $9.0 10.0$  $0.00$ Last topography data lines 7394 121 10.0 10.0  $0.00$ 7395 0 End of file 7396  $\overline{0}$ 7397  $\overline{0}$ 

#### **Converting trapezoidal to general array format**

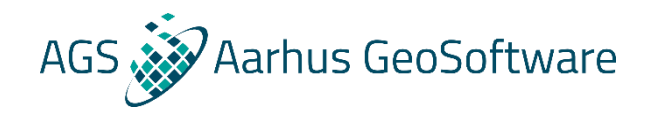

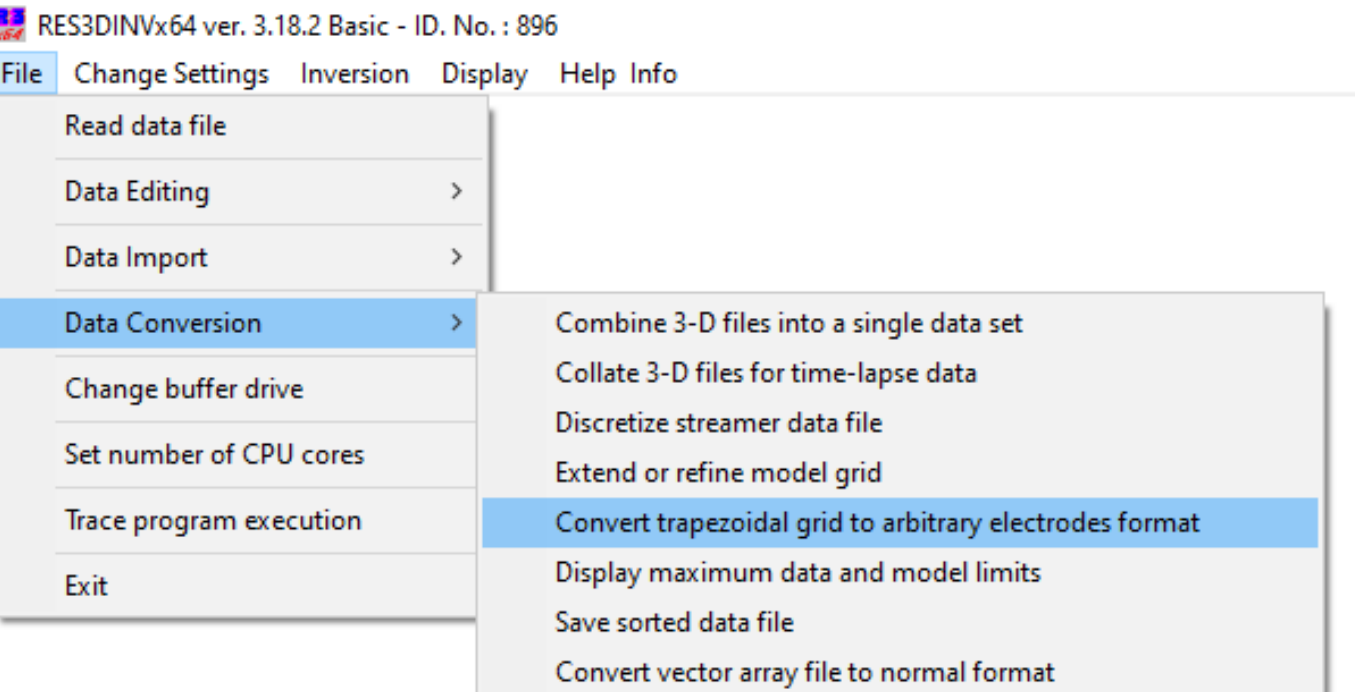

## **Special format for rectangular grids**

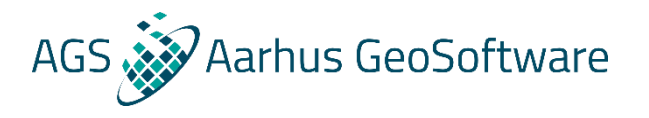

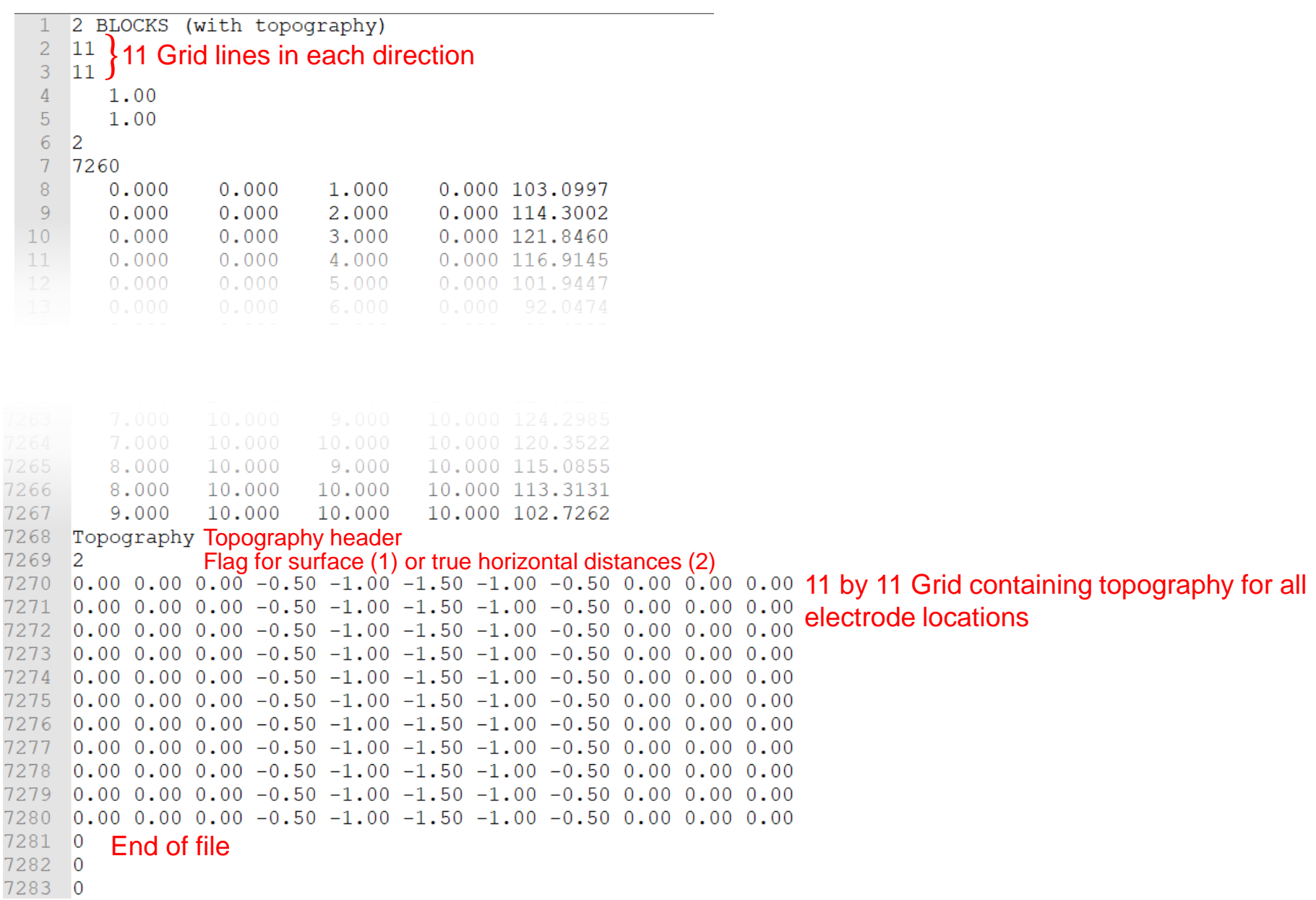

## **Special format for trapezoidal grids**

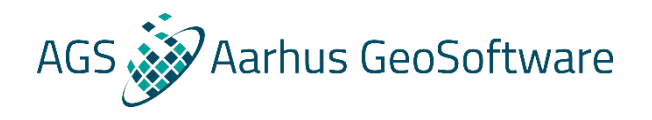

2 BLOCKS with Shifted Y lines  $2 \quad 14$  $3<sup>14</sup>$ Trapezoidal Grid used  $4 -$ 5 Location of electrodes given line by line 6 Line 1  $70.0, 0.0, 0.0$ Location of each electrode: X-coordinate, Y-coordinate, Z-coordinate $3.0, 0.0, 0.0$ 8  $6.0, 0.0, 0.0$  $9<sup>°</sup>$  $10 \quad 9.0, 0.0, 0.0$  $11 \quad 12.0, 1.0, 0.0$  $12$  15.0, 1.0, 0.0  $13 \quad 18.0, 1.0, 0.0$  $14$   $21.0, 0.0, 0.0$  $15$   $24.0, 0.0, 0.0$  $16$  27.0,0.0,0.0  $17$  30.0,0.0,0.0  $18$  33.0, 0.0, 0.0  $19$  36.0,0.0,0.0  $20\quad 39.0, 0.0, 0.0$  $21$  Line 2  $22 \quad 0.0, 3.0, 0.0$  $23 \mid 3.0, 3.0, 0.0$  $24 \quad 6.0, 3.0, 0.0$  $25$  9.0, 3.0, 0.0  $26$  12.0,4.0,0.0  $27$  15.0, 4.0, 0.0  $28$  18.0, 4.0, 0.0  $29$   $21.0, 3.0, 0.0$  $30\quad 24.0, 3.0, 0.0$  $31$   $27.0, 3.0, 0.0$  $32$   $30.0, 3.0, 0.0$  $33 \quad 33.0, 3.0, 0.0$  $34$  36.0, 3.0, 0.0  $35$  39.0, 3.0, 0.0 36 Line 3  $37 \quad 0.0, 6.0, 0.0$ 

#### **Special format for surveys with point electrodes**

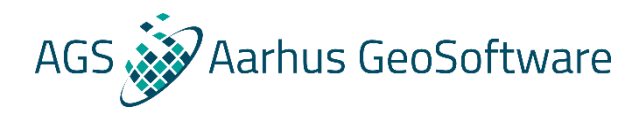

1966 Res data all final nodtm. BDB  $\overline{2}$ 37 Number of X and Y grid lines 50 3 Nonuniform grid x-location of grid-lines 48300 48400 48500 48600 48675 48750 48800 48850 48900 48950 Location of each X grid line 49000 49050 49100 49150 49200 49250 49300 49350 49400 49450 49500 49550 49600 49650 49700 49750 49800 49850 49900 49950 8 50000 50050 50125 50200 50300 50400 50500 9 10 y-location of grid-lines **Location of each Y grid line** 98250 98350 98450 98550 99150  $11$ 98650 98850 98950 99050 98750 99750  $12$ 99250 99350 99450 99550 99650 99850 99950 100050 100150 100250 100350 100450 100550 100650 100725 100800 100850 100900 100950 101000 13 101050 101100 101150 101200 101250 101300 101350 101400 101450 101500 15 101550 101600 101650 101700 101750 101800 101850 101900 101950  $16 \quad 11$  $17<sup>7</sup>$  $\overline{0}$ Type of data (0=apparent resistivity, 1=resistance) 18  $19$  $\overline{0}$ Point Electrodes outside grid present Header for point electrodes 20 Number of point electrodes 21 22 1218 Compressed format used for point electrodes coordinates 24 98251.06 483.0757 Point electrode information: index, X-coordinate, Y-coordinate, 98257.91 479.8773 cloudtion (topography)  $\mathbf{1}$ 48860.02 25 48933.47 elevation/topography3 48951.55 98251.06 478.7271 26 27 4 48984.83 98271.55 477.7546 28 98271.55 477.0950 5 49008.12 6 49056.48 29 98265.41 481.2366 30 7 49073.02 98280.86 477.0503 31 8 49104.64 98280.86 477.3997 9 49127.94 32 98278.99 478.4919 10 49156.23 98278.99 479.5769 33 34 11 49180.44 98274.66 486.5527 35 12 49224.45 98277.13 482.6164 36  $13$ 49252.74 98282.72 484.6414

## **Running an inversion with topography**

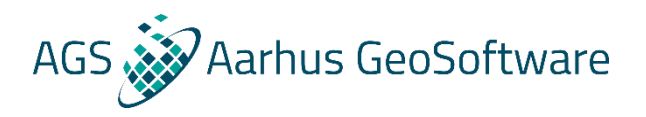

#### **Is exactly line running a regular inversion**

RES3DINVx64 ver. 3.18.2 Basic - ID. No.: 896 - C:\Users\KVTL\Dropbox (Aarhus GeoSoftware)\KV\tstdat\DCIP\GeotomoRes3Dinv\_demo\_data\Burra\_1966\_res.dat

File Change Settings Inversion Display Help Info

Carry out inversion

Display models with 3DViewer during inversion **Batch mode inversion** Save XYZ files in batch mode inversion Calculate volume of investigation (VOI) index

Save inversion parameters

Read inversion parameters

#### **Visualizing and exporting inversion results with topography**

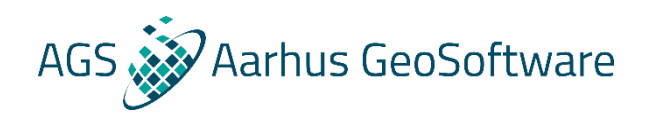

- **Classic build in visualization**
- **Visualization in 3D viewer**
- **Export for visualization in other programs**

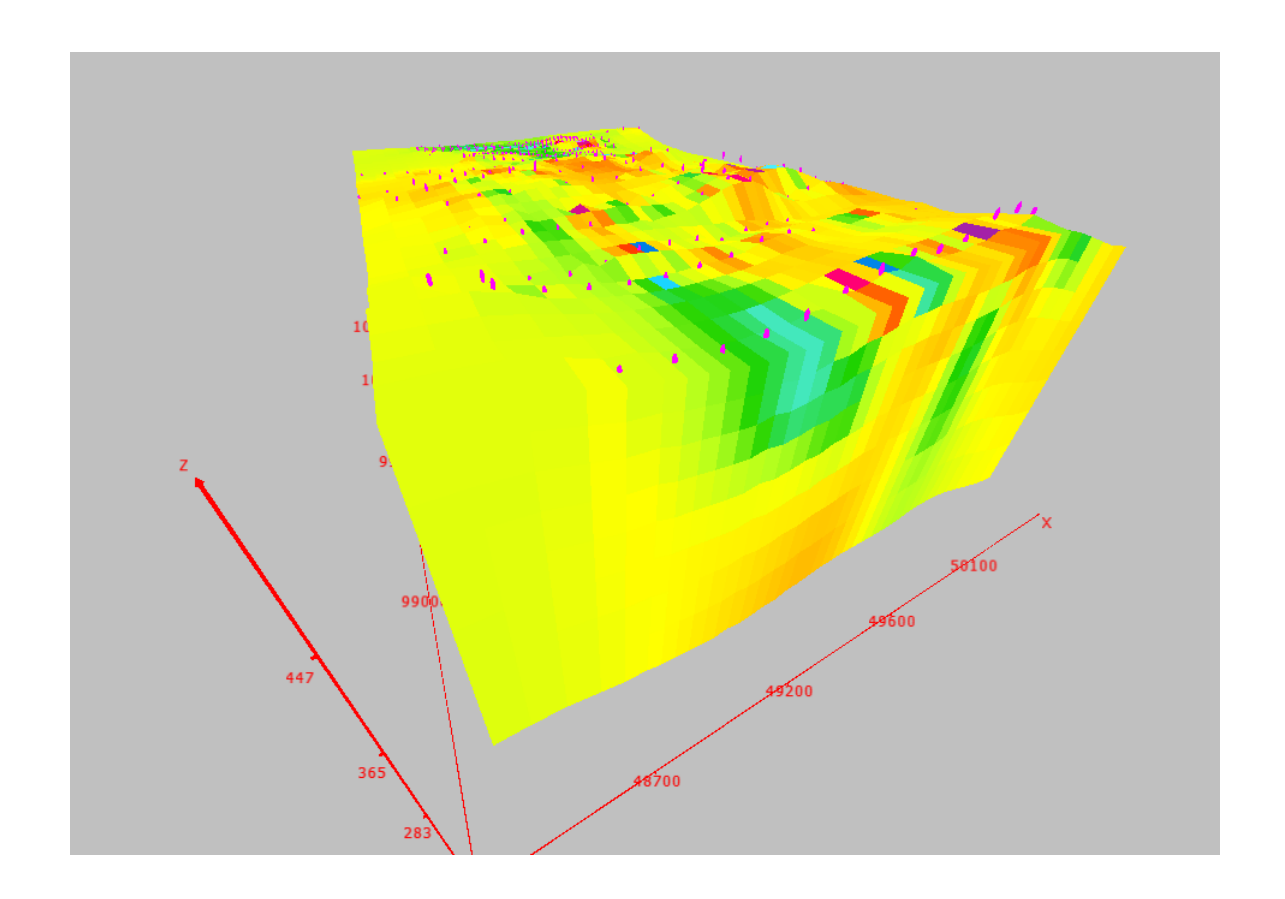

## **Classic build in visualization**

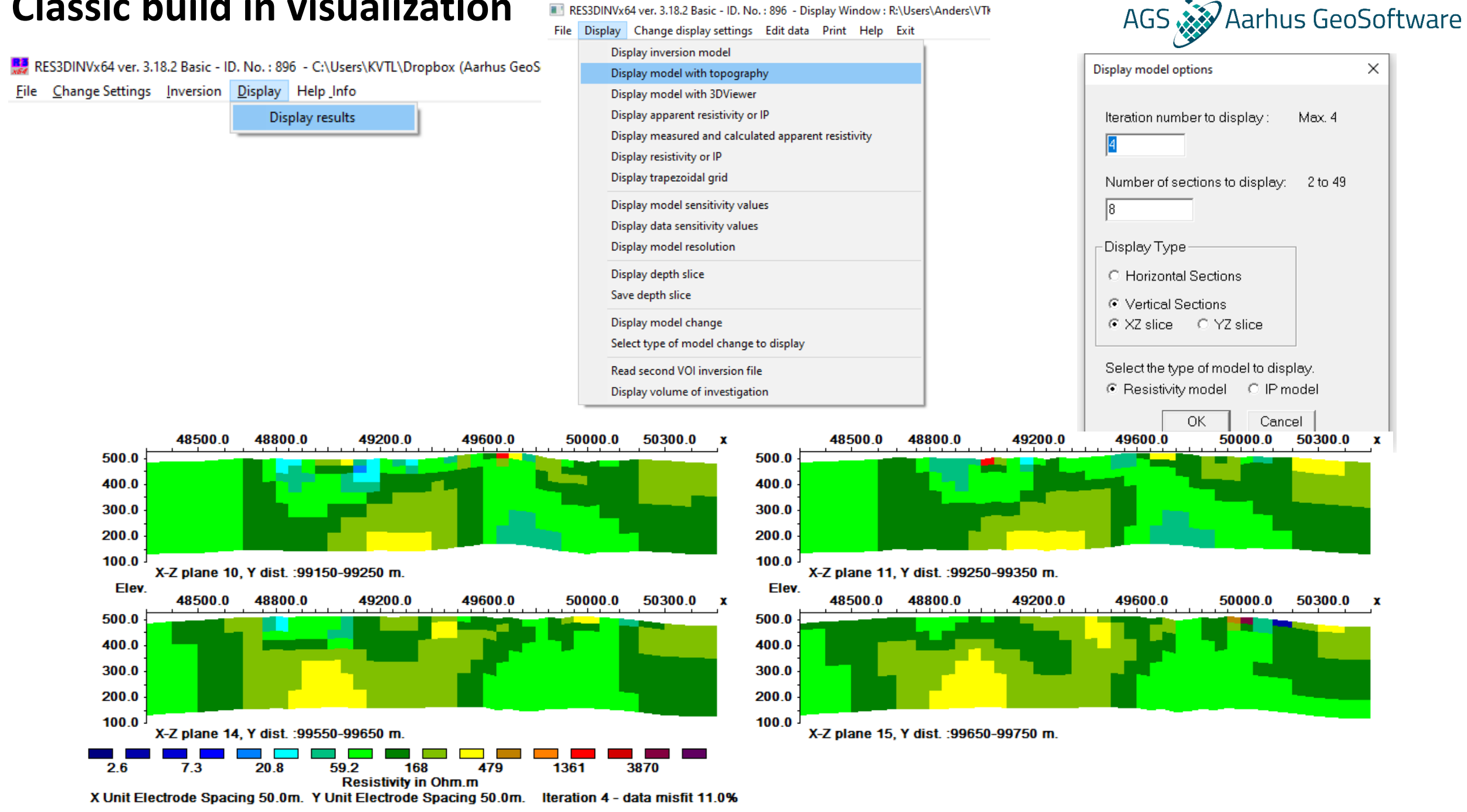

RES3DINVx64 ver. 3.18.2 Basic - ID. No.: 896 - Display Window: R:\Users\Anders\VTI

**Visualization in 3D viewer**

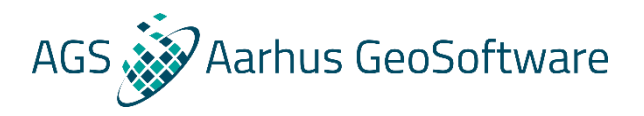

• **Live demo!**

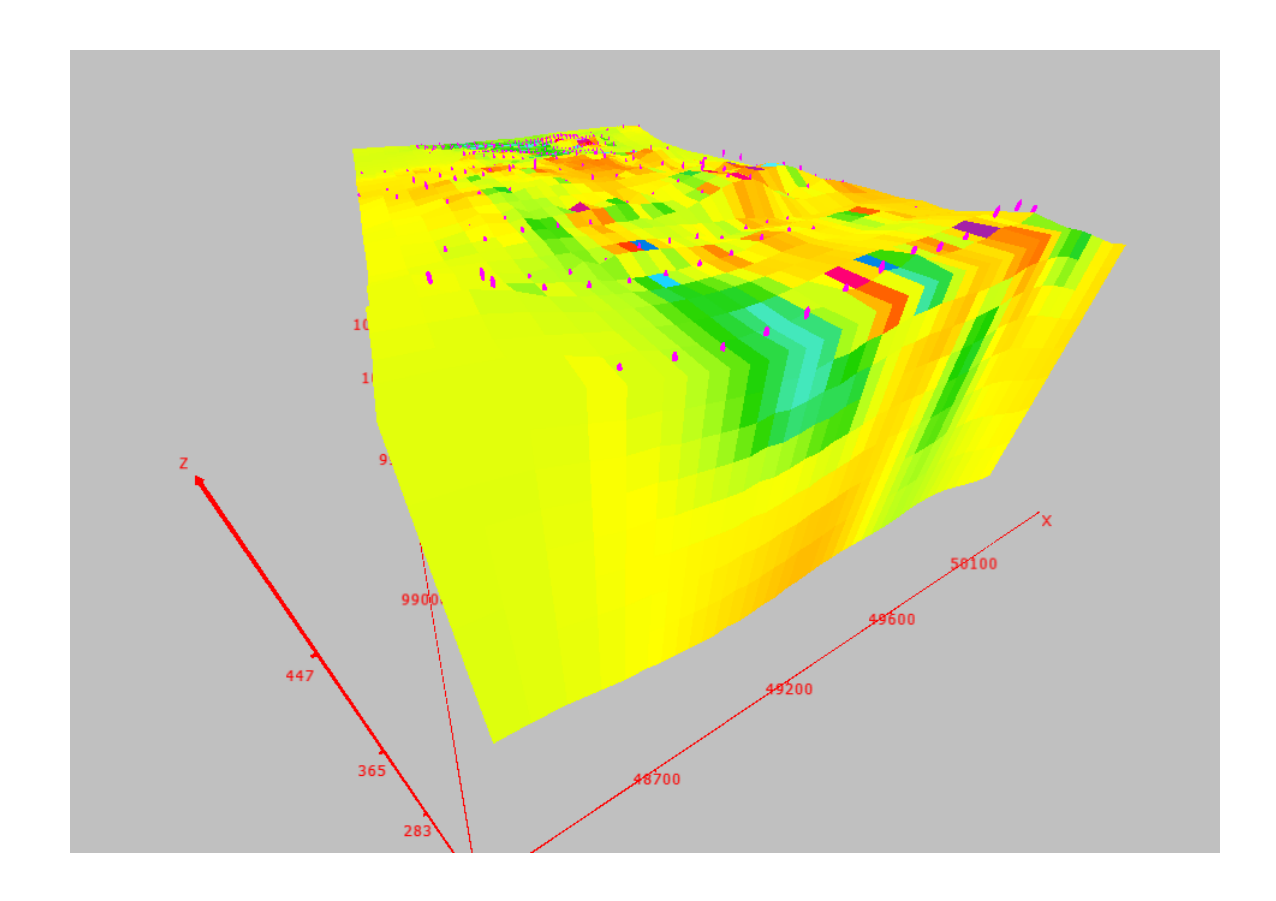

## **Export for visualization in other programs**

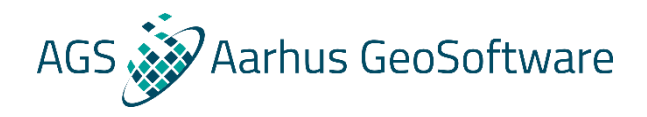

RES3DINVx64 ver. 3.18.2 Basic - ID. No.: 896 - Display Window: R:\Users\Anders\VTK-files\test-inv-files\1966\_IP.inv

Eile Display Change display settings Edit data Print Help Exit

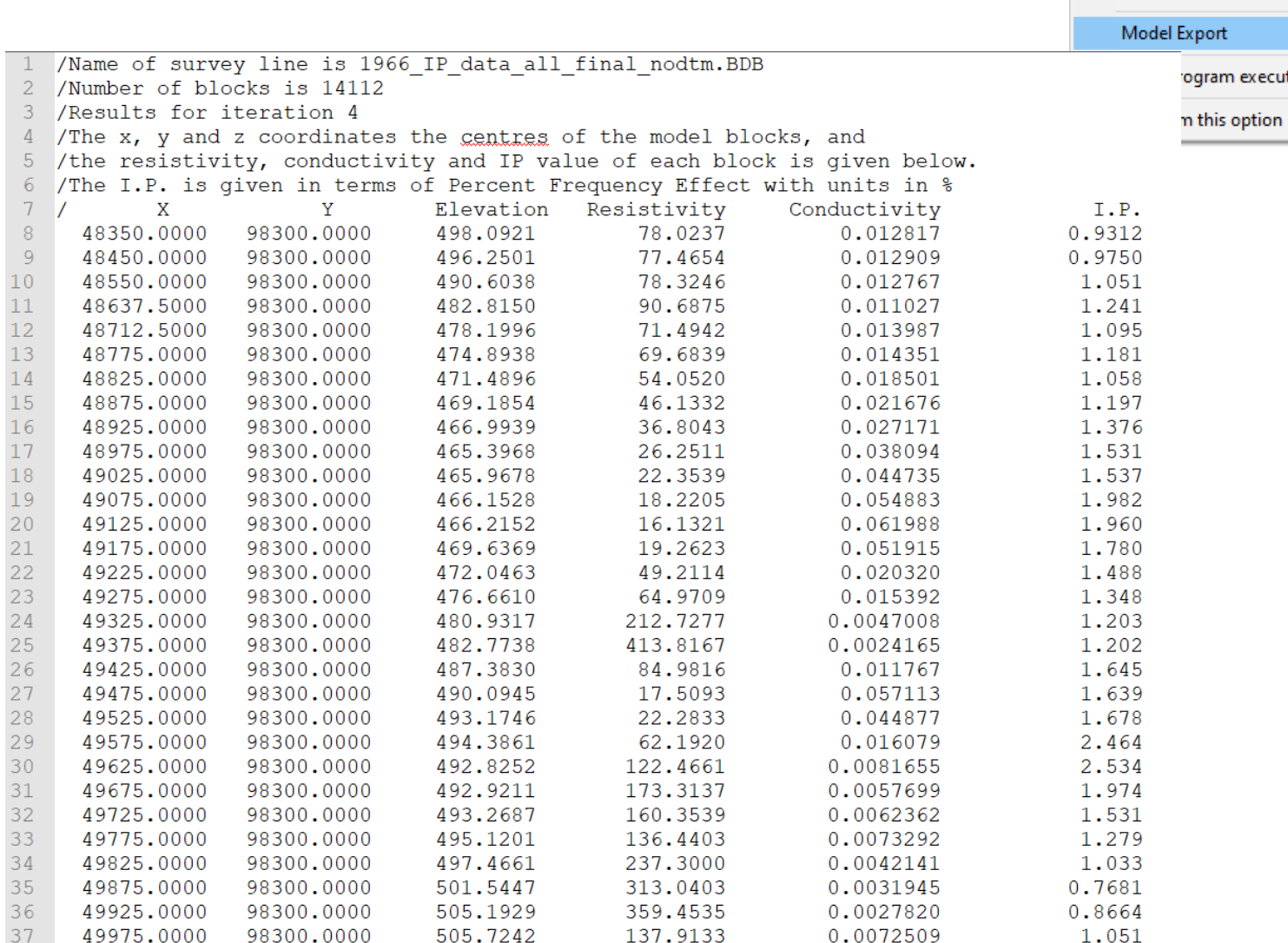

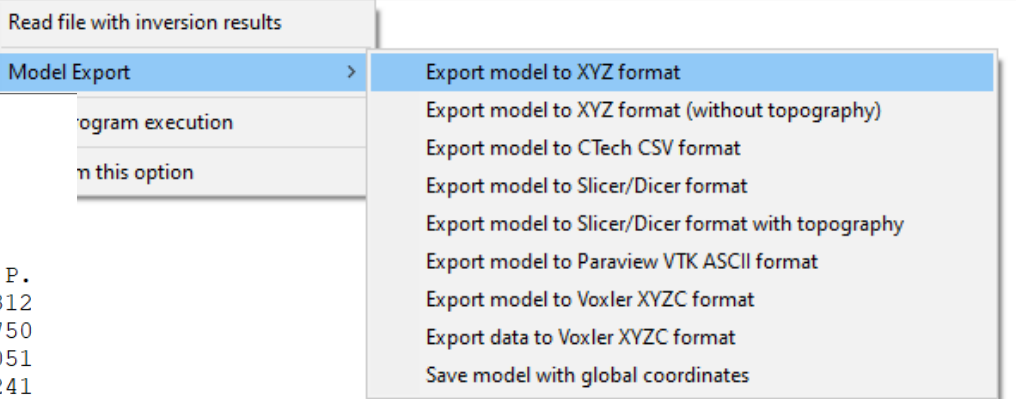

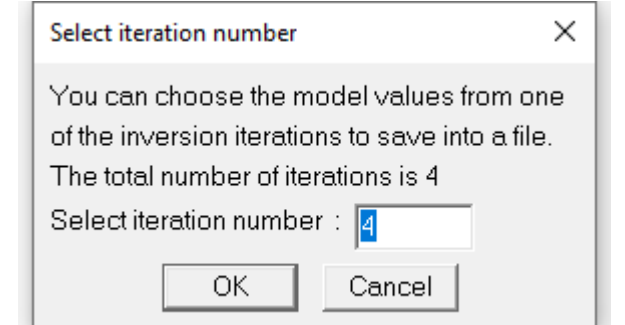

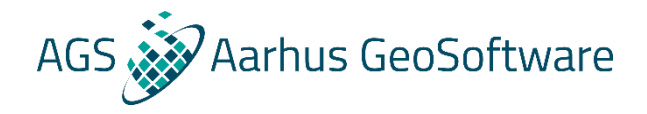

# **Thank you for listening!**